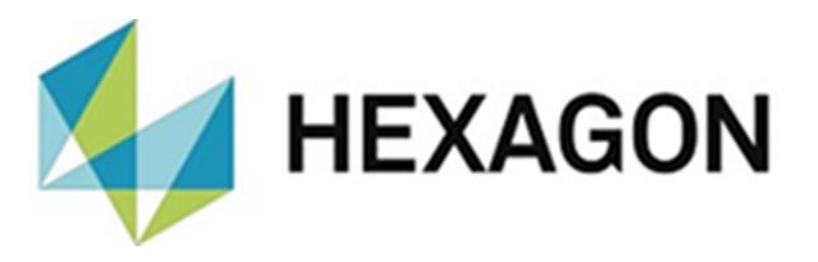

# INSTALLATIONSANLEITUNG

## **PC-DMIS TO PALLET MANAGER**

Hexagon Metrology GmbH Siegmund-Hiepe-Str. 2-12 35578 Wetzlar 20. Juni 2023

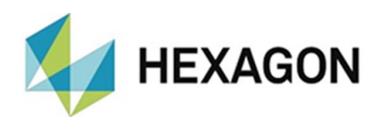

## Inhaltsverzeichnis

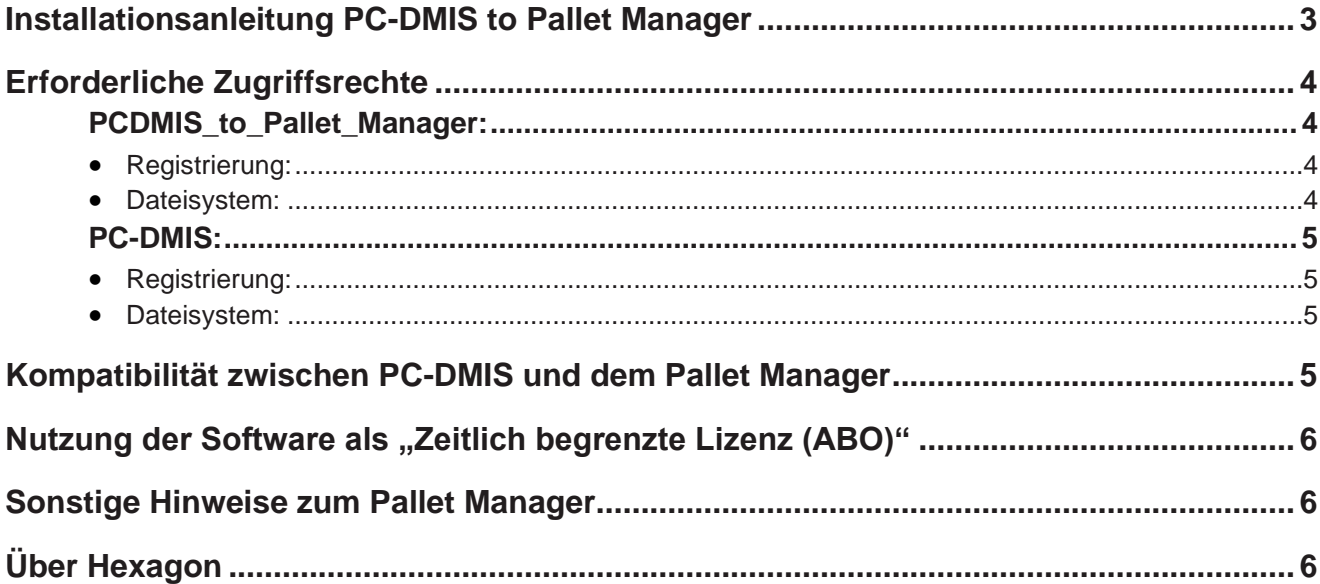

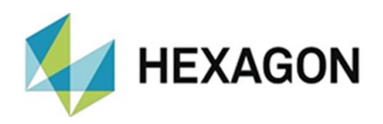

## <span id="page-2-0"></span>Installationsanleitung PC-DMIS to Pallet Manager

Sehr geehrter Kunde,

Sie haben die Software PC-DMIS to Pallet Manager (im Folgenden "Pallet Manager" genannt) bei der Fa. Hexagon Metrology GmbH bestellt oder wollen eine Testinstallation durchführen.

Die Software darf nur auf einem **64-bit Rechner** mit **Windows 10 oder höher** und einer **kompatiblen PC-DMIS Version** installiert werden. Hinweise zur Kompatibilität finden Sie im Abschnitt: [Kompatibilität zwischen PC-DMIS und PC-DMIS Pallet](#page-4-3)  [Manager](#page-4-3) in dieser Installationsanleitung. Es wurden keine Softwaretests unter anderen Betriebssystemen durchgeführt. Wird diese Software unter anderen Betriebssystemen installiert, kann keine Garantie für die volle Funktionalität der Software übernommen werden.

Weiterhin ist **.NET Framework Version 4.7.2** oder höher auf dem PC erforderlich.

Voraussetzung für die Nutzung der Software ist, dass alle in der Software-Lizenzvereinbarung enthaltenen Bestimmungen akzeptiert werden. Details hierzu entnehmen Sie dem Dokument "DE\_EULA.pdf", welches Sie in dem Ordner finden, in dem auch das Bedienerhandbuch liegt.

Die Software steht zum Download auf dem ftp-Server unter folgender URL zur Verfügung:

[ftp://ftp.hexmet.de/PC-DMIS/PC-DMIS\\_To\\_Pallet\\_Manager/](ftp://ftp.hexmet.de/PC-DMIS/PC-DMIS_To_Pallet_Manager/)

Um diese Software auf Ihrem PC-DMIS Rechner zu installieren, gehen Sie bitte wie folgt vor:

- 1. Überprüfen Sie die aktuell verwendete PC-DMIS Version.
- 2. Mittels Linksklick auf die Datei starten Sie den Download.
- 3. Entpacken Sie das Zip Archiv auf dem PC-DMIS Rechner.
- 4. Zur Installation der Software starten Sie die Setup.exe mit Administratorrechten. Anschließend folgen Sie den Anweisungen der Setup Prozedur.
- 5. Nach erfolgreicher Installation starten Sie PC-DMIS mit Administratorrechten.
- 6. Starten Sie den Pallet Manager mit Administratorrechten über die zugehörige Windows Startgruppe. Bei fehlender Lizenzdatei öffnet sich ein Dialog für eine Lizenzanfrage:

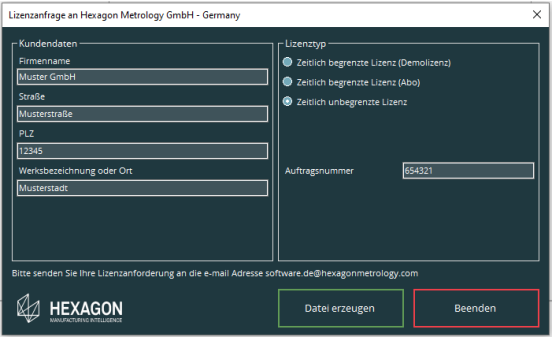

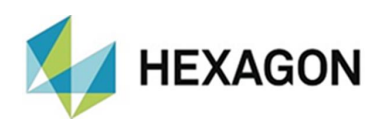

- 7. Füllen Sie die Pflichtfelder auf der linken Seite aus. Entscheiden Sie zwischen "Zeitlich begrenzte Lizenz (Demo)" (gültig für maximal 3 Monate), "Zeitlich begrenzte Lizenz (Abo)" (gekaufte Lizenz mit einer zeitlich begrenzten Gültigkeit) und "Zeitlich unbegrenzte Lizenz" (gekaufte Lizenz ohne begrenzte Gültigkeit) durch Auswahl des entsprechenden Radiobuttons auf der rechten Seite.
- 8. Wird "Zeitlich begrenzte Lizenz (Abo)" oder "Zeitlich unbegrenzte Lizenz" gewählt, erscheint das Feld "Auftragsnummer". Tragen Sie die Auftragsnummer ein. Diese finden Sie in der Hexagon-Auftragsbestätigung. Alternativ kann die Nummer der Kundenbestellung eingetragen werden.
- 9. Anschließend können Sie die Lizenzanfrage mit der Schaltfläche <Datei erzeugen> abspeichern.
- 10. Die Lizenzanfrage senden Sie an [DESoftwareWETZLAR@hexagon.com](mailto:DESoftwareWETZLAR@hexagon.com)
- 11. Sie erhalten innerhalb von 24 Stunden (an Arbeitstagen) eine E-Mail mit der Lizenzdatei.
- 12. Diese Lizenzdatei kopieren Sie in das Installationsverzeichnis der Software.
- 13. Starten Sie PC-DMIS und den PCDMIS To Pallet Manager einmalig mit Administratorrechten.
- 14. Anschließend können Sie die Software mit Benutzerrechten verwenden. Sowohl PC-DMIS als auch der PCDMIS\_To\_Pallet\_Manager müssen mit identischen Berechtigungen gestartet werden.

<span id="page-3-0"></span>Erforderliche Zugriffsrechte

PC-DMIS und der Pallet Manager benötigen Vollzugriff zu den unten beschriebenen Bereichen im Dateisystem sowie der Registrierung:

<span id="page-3-1"></span>**PCDMIS\_to\_Pallet\_Manager:**

#### <span id="page-3-2"></span>**Registrierung:**

- "HKEY\_CLASSES\_ROOT\PCDLRN.Application\" inkl. aller Unterschlüssel
- "HKEY\_CURRENT\_USER\Software\VB and VBA Program Settings\" inkl. aller Unterschlüssel

#### <span id="page-3-3"></span>**Dateisystem:**

- Installationsverzeichnis und dessen Unterordner
- Benutzerdefinierte Ordner, in welchen Messroutinen gespeichert und ausgeführt werden
- Ordner, welche im Pallet Manager unter "Extras -> Einstellungen" festgelegt wurden
- **Bis Version 1.2014.1.05:** "C:\ProgramData\PCDMIS\_To\_Pallet\_Manager" und Unterordner
- **Ab Version 1.2018.2.6** "C:\Users\Public\Documents\Hexagon\PCDMIS\_To\_Pallet\_Manager" und Unterordner

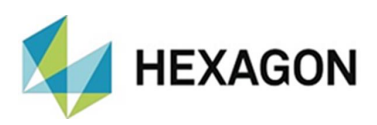

#### <span id="page-4-0"></span>**PC-DMIS:**

#### <span id="page-4-1"></span>**Registrierung:**

- "HKEY\_CLASSES\_ROOT\PCDLRN.Application" inkl. aller Unterschlüssel
- "HKEY\_CURRENT\_USER\Software\Hexagon\PC-DMIS" inkl. aller Unterschlüssel

Optional:

- "HKEY LOCAL MACHINE\SOFTWARE\Wow6432Node\Hexagon\PC-DMIS" inkl. aller Unterschlüssel
- "HKEY\_USERS\.DEFAULT\Software\Hexagon\PC-DMIS" inkl. aller Unterschlüssel

#### <span id="page-4-2"></span>**Dateisystem:**

- "C:\ProgramData\Hexagon\PC-DMIS" und Unterordner
- "C:\Users\Public\Documents\Hexagon\PC-DMIS" und Unterordner
- "C:\Users\{user name}\AppData\Local\Hexagon\PC-DMIS\{PC-DMIS Version}" und Unterordner
- Benutzerdefinierte Ordner, in welchem Messroutinen, Taster, Unterprogramme usw. gespeichert werden

#### <span id="page-4-3"></span>**Kompatibilität zwischen PC-DMIS und dem Pallet Manager**

Die Versionsnummer vom Pallet Manager gibt Aufschluss über die Kompatibilität zu PC-DMIS:

- **X**.*YYYY.y*.**Z**:
	- **X**, **Z:** Versionsnummer Pallet Manager
	- *Y:* Versionsnummer von PC-DMIS
	- *y:* Release von PC DMIS
- **1.***2018.2***.6**: Versionsnummer Pallet Manager: 1.6<br>Versionsnummer von PC-DMIS: 2018 R2 Versionsnummer von PC-DMIS<sup>.</sup>

➢ Diese Version ist mit PC-DMIS 2018 R2 und höher kompatibel.

Bei technischen Fragen wenden Sie sich an unsere PC-DMIS Hotline unter der Rufnummer:

## **+49 6441 207 207**

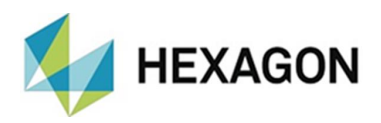

## <span id="page-5-0"></span>Nutzung der Software als "Zeitlich begrenzte Lizenz (ABO)"

Die Software kann in der Regel für die Dauer von 12 Monaten genutzt werden. Rechtzeitig vor Ablauf erfolgt ein entsprechender Hinweis. Eine Verlängerung der Softwarenutzung muss kundenseitig beim jeweiligen Hexagon-Ansprechpartner beantragt werden. Hexagon sendet ein entsprechendes Angebot, welches schriftlich vom Kunden beauftragt werden muss. Längere Nutzungsintervalle können jederzeit gesondert vereinbart werden.

## <span id="page-5-1"></span>Sonstige Hinweise zum Pallet Manager

Bitte beachten Sie, dass die Lizenzanfrage wirklich auf dem für die Software vorgesehenen Rechner erzeugt wird.

### <span id="page-5-2"></span>Über Hexagon

Hexagon ist ein weltweit führender Anbieter von Sensor-, Software- und autonomen Lösungen. Wir nutzen Daten, um die Effizienz, Produktivität und Qualität von Anwendungen in der Industrie und der Produktion sowie in den Bereichen Infrastruktur, Sicherheit und Mobilität zu steigern.

Mit unseren Technologien gestalten wir zunehmend stärker vernetzte und autonome Ökosysteme im urbanen Umfeld wie auch in der Fertigung und sorgen so für Skalierbarkeit und Nachhaltigkeit in der Zukunft.

Der Geschäftsbereich Manufacturing Intelligence von Hexagon nutzt Daten aus Design und Engineering, Fertigung und Messtechnik als Basis für Lösungen zur Optimierung von Fertigungsprozessen. Weitere Informationen erhalten Sie auf [hexagonmi.com.](https://www.hexagonmi.com/)

Erfahren Sie mehr über Hexagon (Nasdaq Stockholm: HEXA B) unter [hexagon.com.](https://www.hexagon.com/) Folgen Sie uns auch auf [@HexagonAB.](https://twitter.com/HexagonAB)